## **Product Overview**

The DeviceNet Adapter interface can be either top- or bottom-mounted. Both of these options are illustrated below.

# **Top-mounted Interface**

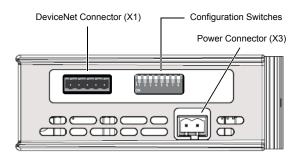

## **Bottom-mounted Interface**

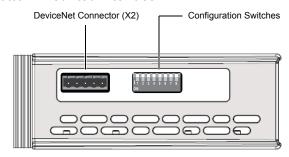

## **DeviceNet Connector**

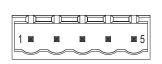

| Pin | Signal |
|-----|--------|
| 1   | V -    |
| 2   | CAN L  |
| 3   | Shield |
| 4   | CAN H  |
| 5   | V +    |

# **Technical Support**

Technical support, documentation and software downloads are available at <a href="https://www.anybus.com">www.anybus.com</a>.

Technical questions regarding the DeviceNet fieldbus system should be addressed to **ODVA** at <a href="www.odva.org">www.odva.org</a>.

## **LED Indicators**

|   | LED       | Indication                     | Meaning                    |  |  |
|---|-----------|--------------------------------|----------------------------|--|--|
|   | GW Status | See Gateway Installation Sheet |                            |  |  |
|   |           | Off                            | Offline or no power        |  |  |
|   | NS        | Green                          | Link OK, online, connected |  |  |
|   |           | Green (flashing)               | Online, not connected      |  |  |
|   |           | Red                            | Critical link failure      |  |  |
|   |           | Red (flashing)                 | Connection timeout         |  |  |
| N | MS        | Off                            | No power                   |  |  |
|   |           | Green                          | Normal operation           |  |  |
|   |           | Green (flashing)               | Data size error            |  |  |
|   |           | Red                            | Major fault, unrecoverable |  |  |
|   |           | Red (flashing)                 | Minor fault, recoverable   |  |  |

# GW Status NS MS USB (X4) Bottom-mounted

# **Configuration Switches**

### **Baud Rate**

Switches 1 and 2 are used in combination to select the Baud rate:

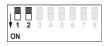

| Switch position |     |  |  | Baud rate |            |
|-----------------|-----|--|--|-----------|------------|
| 1               | 2   |  |  |           | Baud rate  |
| OFF             | OFF |  |  |           | 125 k      |
| OFF             | ON  |  |  |           | 250 k      |
| ON              | OFF |  |  |           | 500 k      |
| ON              | ON  |  |  |           | (reserved) |

## MAC ID

Switches 3 to 8 are used to set the MAC ID in binary format:

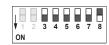

| Switch position |     |     |     | MAC ID |     |     |                    |
|-----------------|-----|-----|-----|--------|-----|-----|--------------------|
|                 | 3   | 4   | 5   | 6      | 7   | 8   | (example)          |
|                 | OFF | OFF | OFF | OFF    | OFF | OFF | 0                  |
|                 | OFF | OFF | OFF | OFF    | OFF | ON  | 1                  |
|                 | ON  | ON  | ON  | ON     | ON  | ON  | 63 (32+16+8+4+2+1) |

## **Accessories Checklist**

The following items are required for installation:

- DeviceNet configuration tool (optional, not included)
- USB cable (included)
- EDS file for DeviceNet (see www.anybus.com)
- DeviceNet connector (included)
- Termination resistor¹ (optional, not included)
- 11–25 VDC bus interface power source according to DeviceNet specification (optional, not included)

# **Installation and Startup Summary**

- Set the baud rate and MAC ID using the DIP switches
- 2. Connect the gateway to the network
- Attach a termination resistor<sup>1</sup> (optional)
- 4. Connect a PC to the gateway via USB
- 5. Power up and configure the gateway
- 6. Install the EDS file in the DeviceNet configuration tool (optional)
- Perform the DeviceNet scanlist configuration (optional)

ODVA™ and DeviceNet™ are trademarks of ODVA, Inc.

CONFORMANT

SP1758, rev. 2.10, Oct 2015 www.anybus.com

<sup>1</sup> If the node is installed at the end of the bus